# 3830scores.com Contest Score Rumors

After each contest many SDXA members like to share their score, compare to others, and even brag a little about how they did. After all, you put in the effort to enter the contest, why not be proud of your accomplishment? Additionally, you can see contest results much sooner than the official ones even if they are claimed score not official ones.

This quick tutorial will lead you through the steps for using 3830.

### **Step 1: The URL is**

https://www.3830scores.com/

which takes you to this page (the entries vary depending on what contests are active)

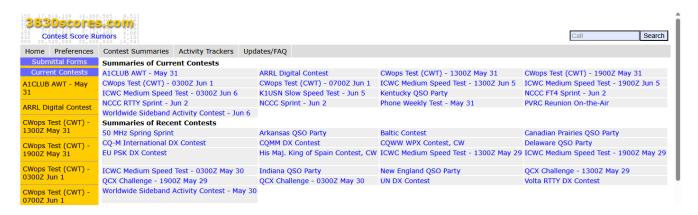

#### **Step 2: Preferences**

From the menu choose Preferences and see

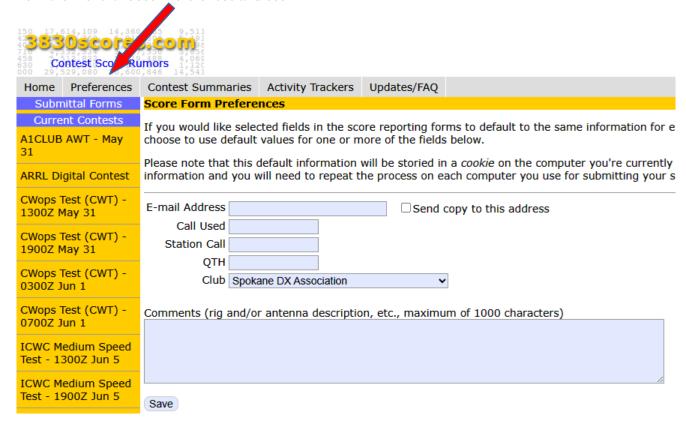

Fill in your E-mail Address, Call Used, QTH, Club (Spokane DX Association), and any permanent Comments you want every time you make a report. Often permanent comments are left blank. Select the Save.

You only need to do this once. Your entries will be saved by 3830.

#### Step 3: Make a report using the Submittal Forms

On the left hand side of the 3830 home page in yellow are the Current Contests listed under Submittal Forms

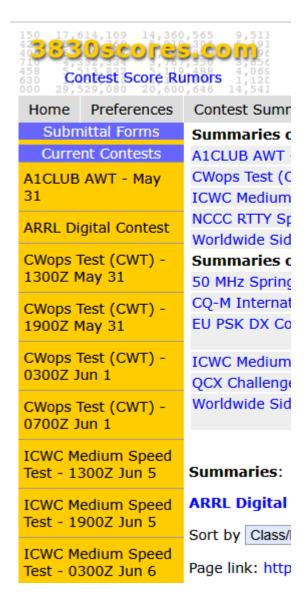

## Choose your contest. For this tutorial let's use the ARRL Digital Contest which brings up this page

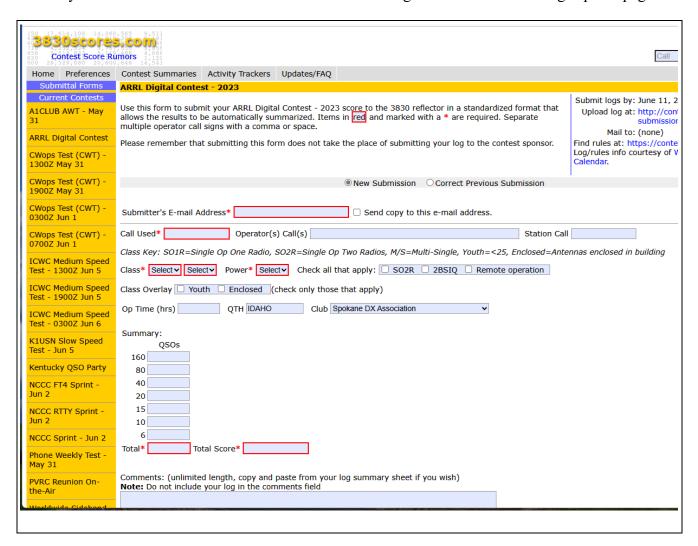

Items in red are required. If you filled out the Preferences, your e-mail, Call Used, QTH, and Club will be filled in for you. While you don't have to make a band breakdown, many folks find it useful. Add whatever comments you want and choose Submit Score to 3830 Reflector.

#### **Step 4: Look at your and other's reports**

At the home page, under Summaries of Current Contests choose the contest you are interested in. Again, for this tutorial, we'll look at the ARRL Digital Contest.

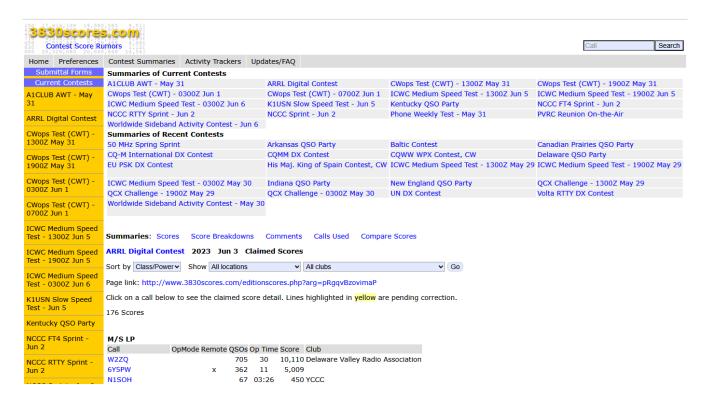

Scores are listed by category and sorted from high to low within that category. You can also Sort by Class/Power, Locations, and Clubs. To find a specific call, maybe yours, there is a Search option at the top right of this page.

To see more categories scroll down to see

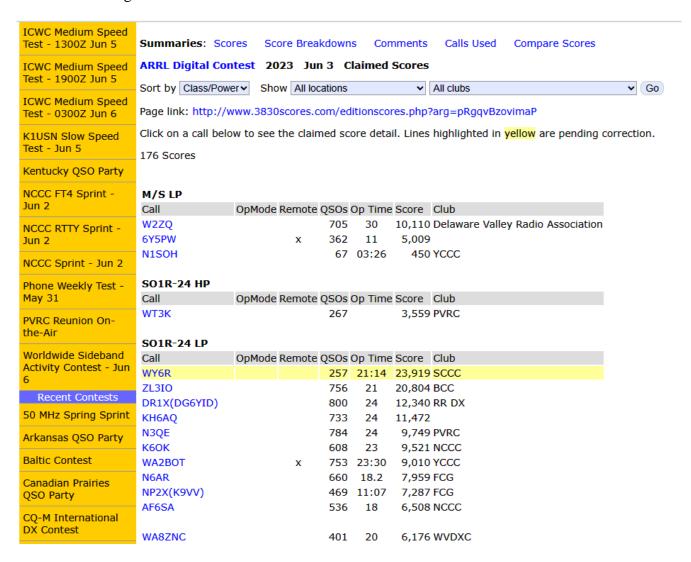

I find 3830 a useful and fun thing to do after a contest.

Hope to see your scores in the next contest.

Randy, K7TQ